# **Table of Contents**

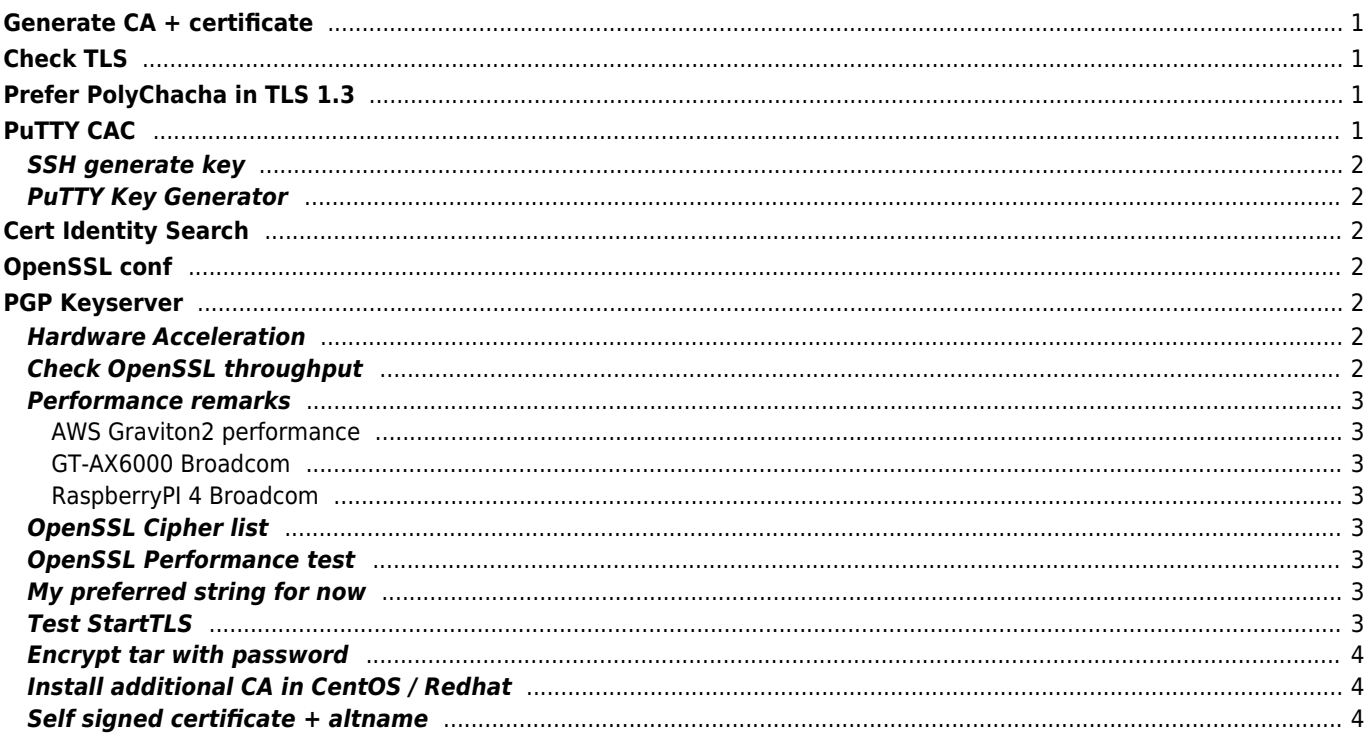

# <span id="page-1-0"></span>**Generate CA + certificate**

```
openssl genrsa - out rootCAKey.pem 2048
openssl req -x509 -sha256 -new -nodes -key rootCAKey.pem -days 7300 -out rootCACert.pem
openssl x509 -in rootCACert.pem -text
openssl x509 -outform der -in rootCACert.pem -out rootCACert.crt
-- generate server cert
openssl genrsa - out ServerKey.pem 2048
openssl req -new -sha256 -nodes \
  -key ServerKey.pem -out ServerRequest.csr -reqexts san -config \
  \le(echo "[req]";
   echo distinguished name=req;
    echo "[san]";
    echo "subjectAltName=DNS:example.com, DNS:www.example.net, IP:10.0.0.1"
    ) \
  -subj "/CN=example.com"
printf "[san]\nsubjectAltName = DNS:example.com,DNS:www.example.net,IP:10.0.0.1\n" >v3.ext
openssl x509 - req - sha256 - in ServerRequest.csr - CA rootCACert.pem - CAkey rootCAKey.pem -
CAcreateserial -out ServerCert.pem -days 3650 -extfile v3.ext -extensions san
openssl pkcs12 -export -out cert.pfx -inkey ServerKey.pem -in ServerCert.pem -certfile
rootCACert.pem
```
Show certificate request

openssl req -in ServerRequest.csr -noout -text

# <span id="page-1-1"></span>**Check TLS**

nmap --script ssl-enum-ciphers janforman.com -p 443

# <span id="page-1-2"></span>**Prefer PolyChacha in TLS 1.3**

add in /etc/ssl/openssl.conf or /etc/crypto-policies/back-ends/opensslcnf.config

```
openssl conf = default conf
[default_conf]
ssl_{cont} = ssl_{sect}
```

```
[ssl sect]
system default = system default sect
```

```
[system default sect]
Ciphersuites =TLS CHACHA20 POLY1305 SHA256:TLS AES 128 GCM SHA256:TLS AES 128 CCM SHA256:TLS AES 128 CCM 8
SHA256: TLS AES 256 GCM SHA384
Options = ServerPreference
```
# <span id="page-1-3"></span>**PUTTY CAC**

PuTTY CAC is a fork of the PuTTY, a popular Secure Shell (SSH) terminal. PuTTY CAC adds the ability to use the Windows

Certificate API (CAPI) or a Public Key Cryptography Standards (PKCS) library to perform SSH public key authentication using a private key associated with a certificate that is stored on a hardware token.

[Download](https://github.com/NoMoreFood/putty-cac/releases/)

#### <span id="page-2-0"></span>**SSH generate key**

ssh-keygen -t ecdsa -b 384 -m PEM -C "Comment" -f ./key.pem openssl req -key ./key.pem -new -nodes -x509 -days 365 -out key\_certificate.pem openssl pkcs12 -export -inkey key.pem -in key\_certificate.pem -out key.p12

# <span id="page-2-1"></span>**PuTTY Key Generator**

# <span id="page-2-2"></span>**Cert Identity Search**

<https://crt.sh/>

# <span id="page-2-3"></span>**OpenSSL conf**

CentOS location

/etc/pki/tls/openssl.conf

# <span id="page-2-4"></span>**PGP Keyserver**

<https://keyserver.pgp.com/vkd/GetWelcomeScreen.event>

# <span id="page-2-5"></span>**Hardware Acceleration**

Check if AES-NI is enabled

grep -m1 -o aes /proc/cpuinfo

Check speed

```
openssl speed aes-128-cbc
openssl speed -evp aes-128-cbc
openssl speed -evp chacha20
```
# <span id="page-2-6"></span>**Check OpenSSL throughput**

dd if=/dev/zero count=100 bs=1M | ssh -c aes128-cbc localhost "cat >/dev/null"

### <span id="page-3-0"></span>**Performance remarks**

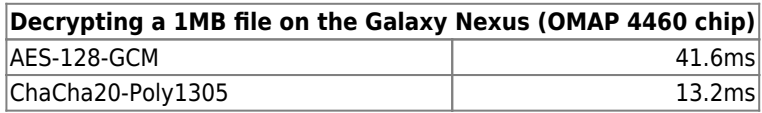

AES128 vs AES256 1.38x faster

AES128 faster on desktop due to AES-NI HW Acceleration AES-NI is between 4-8x the performance of AES ChaCha20-Poly1305 faster on mobile phones or slower HW

#### <span id="page-3-1"></span>**AWS Graviton2 performance**

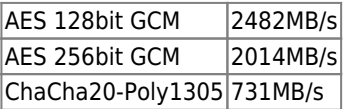

#### <span id="page-3-2"></span>**GT-AX6000 Broadcom**

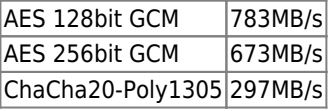

#### <span id="page-3-3"></span>**RaspberryPI 4 Broadcom**

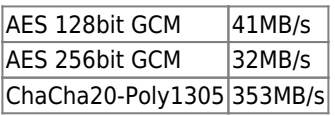

# <span id="page-3-4"></span>**OpenSSL Cipher list**

```
# openssl ciphers | sed 's/\:/\n/gi'
```
# <span id="page-3-5"></span>**OpenSSL Performance test**

```
# openssl speed md5 sha1 sha256 sha512 des des-ede3 aes-128-cbc aes-192-cbc aes-256-cbc
rsa2048 dsa2048
```
# <span id="page-3-6"></span>**My preferred string for now**

Functional with HTTP/2 protocol

```
ssl session timeout 4h;
ssl session cache shared: SSL: 40M;
ssl protocols TLSv1.2 TLSv1.3;
ssl prefer server ciphers on;
ssl_ciphers !aNULL:ECDHE-ECDSA-CHACHA20-POLY1305:ECDHE-RSA-CHACHA20-POLY1305:ECDHE-ECDSA-
AES128-GCM-SHA256:ECDHE-RSA-AES128-GCM-SHA256;
add_header Strict-Transport-Security "max-age=31536000; includeSubDomains;";
```
# <span id="page-3-7"></span>**Test StartTLS**

openssl s\_client -connect ip:21 -starttls ftp -showcerts openssl s\_client -connect ip:25 -starttls smtp -showcerts

# <span id="page-4-0"></span>**Encrypt tar with password**

Compress and encrypt

tar cvfz - \* | openssl enc -e -aes128 -out secured.tar.gz

Decrypt and decompress

openssl enc -d -aes128 -in secured.tar.gz | tar xvz -C test

# <span id="page-4-1"></span>**Install additional CA in CentOS / Redhat**

```
place CA here -> /etc/pki/tls/certs/cert.pem
yum install /usr/bin/c_rehash
c_rehash
```
# <span id="page-4-2"></span>**Self signed certificate + altname**

```
set -e
if [ -z "$1" ]; then
  hostname="$HOSTNAME"
else
  hostname="$1"
fi
local_openssl_config="
[ req ]
prompt = nodistinguished name = req distinguished name
x509 extensions = san self signed
[ req_distinguished_name ]
CN=$hostname
[ san self signed ]
subjectAltName = DNS:$hostname, DNS:localhost
subjectKeyIdentifier = hash
authorityKeyIdentifier = keyid:always, issuer
basicConstrains = CA: truekeyUsage = nonRepudiation, digitalSignature, keyEncipherment, dataEncipherment, keyCertSign,
cRLSign
extendedKeyUsage = serverAuth, clientAuth, timeStamping
"
openssl req \
   -newkey rsa:2048 -nodes \
   -keyout "$hostname.key.pem" \
  -x509 - sha256 - days 3650 -config <(echo "$local_openssl_config") \
   -out "$hostname.cert.pem"
openssl x509 -noout -text -in "$hostname.cert.pem"
```
From: <https://wiki.janforman.com/> - **wiki.janforman.com**

Permanent link: **<https://wiki.janforman.com/cryptography>**

Last update: **2023/07/02 10:48**

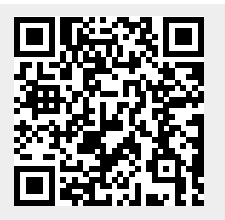